# Администрирование Linux

1

### Задачи администрирования

- Установка системы
- Настройка подсистем (сеть, файловая система, печать)
- Управление бюджетами пользователей
- Мониторинг системы, борьба с авариями
- Настройка производительности системы
- Взаимодействие с пользователями

Установка системы (Fedora 8)

- Анализ аппаратуры
	- Процессор: Pentium
	- Жесткий диск:
		- min 3 GB, с установкой пакетов max 5 GB
	- Оперативная память:
		- min 128 MB (для работы в графическом режиме лучше 256 МВ)

# grub.conf generated by anaconda

#

# Note that you do not have to rerun grub after making changes to this file # NOTICE: You have a /boot partition. This means that

- # all kernel and initrd paths are relative to /boot/, eg.
- $\#$  root (hd0,1)
- # kernel /vmlinuz-version ro root=/dev/VolGroup00/LogVol00
- # initrd /initrd-version.img

#boot=/dev/sda

default=1

timeout=10

```
splashimage=(hd0,1)/grub/splash.xpm.gz
```
hiddenmenu

```
title Fedora (2.6.23.1-42.fc8)
```

```
root (hd0,1)
```
kernel /vmlinuz-2.6.23.1-42.fc8 ro root=/dev/VolGroup00/LogVol00 rhgb quiet initrd /initrd-2.6.23.1-42.fc8.img

title Windows

rootnoverify (hd0,0)

chainloader +1

# Загрузка

- 1. Включение
- 2. BIOS
- 3. Загрузочный сектор
- 4. Первичный загрузчик
- 5. Запуск ядра
- 6. Монтирование корневой файловой системы
- 7. Запуск процессов цикла ожидания (0) и init (1)
- 8. init считывает /etc/inittab
- 9. init выполняет /etc/rc
- 10. init запускает getty на всех терминалах

# Завершение работы

Команды shutdown и halt

shutdown –h +time message

time – время, по истечение которого работа системы будет завершена

message – сообщение, посылаемое на терминалы пользователей

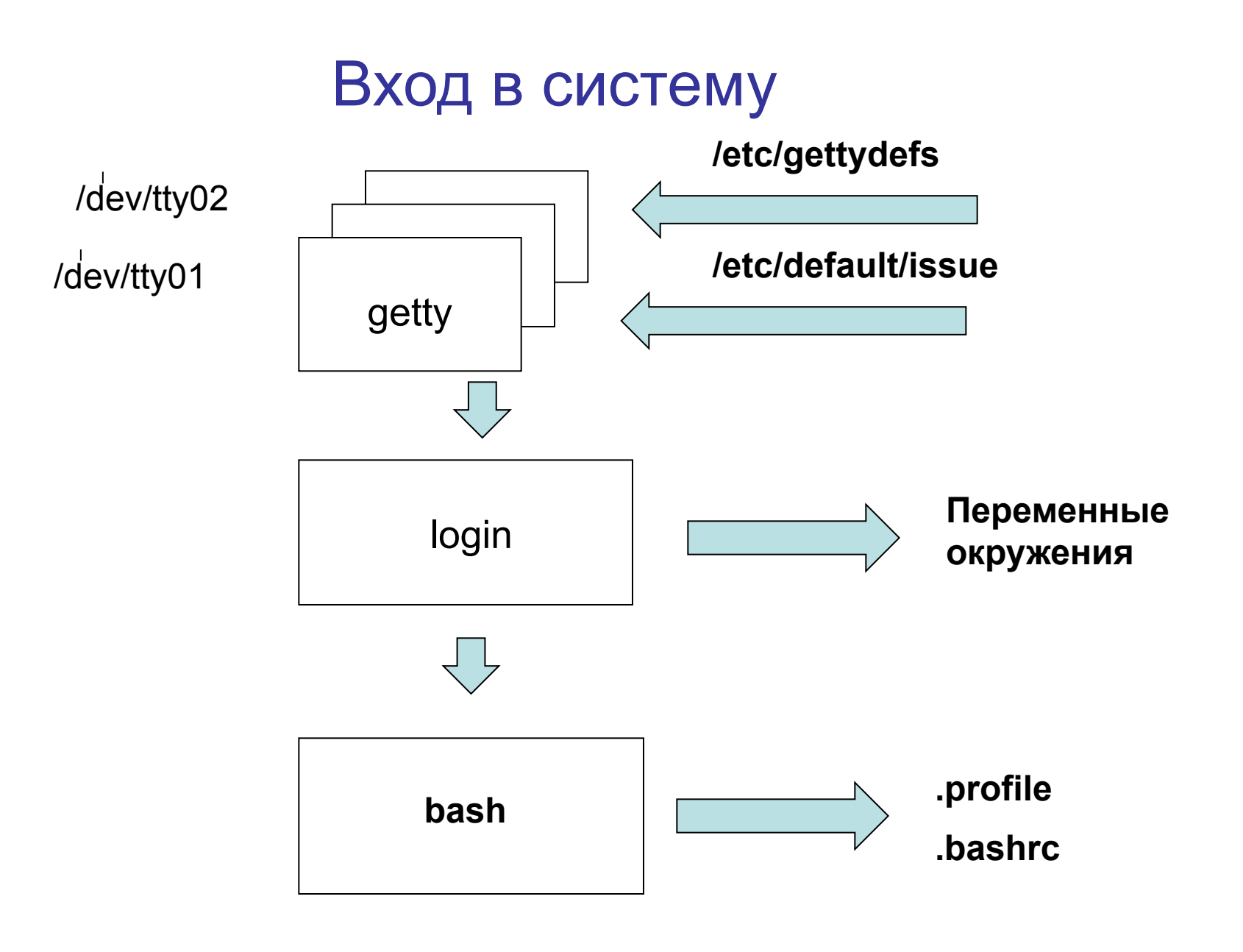

### Пользователи

- Бюджет пользователя запись в файле /etc/passwd **имя : пароль : UID : GID : комментарий : домашний каталог : shell** useradd [options] [user]
- -c комментарий
- -d домашний каталог
- -e дата -> дата прекращения доступа в систему (ММ/ДД/ГГГГ)
- -f дней -> запрет возможности доступа на указанное количество дней после того как пароль устареет
- -g группа
- -G группы -> дополнительные группы

-m каталог -> создать домашний каталог, если он не существует -s shell

userdel [options] user

-r -> удалить домашний каталог вместе с его содержимым

usermod [options] user

# Работа с файловыми системами

Создание файловой системы

mkfs [-V] [-t тип] [ключи ФС] устройство [кластеры]

[-t mun] ext2, ext3, sysV, ufs, msdos, nfs, xenix ....

- -V настройки количества выдаваемых сообщений, включая сообщения специфические для каждой  $\Phi C$
- -с проверка устройства

устройство адрес устройства (/dev/hda1)

- / имя файла для размещения "плохих" кластеров

Проверка файловой системы fsck [ключи] [-t тип] [устройство]  $y$ стройство – адрес устройства (/dev/hda1) КЛЮЧИ

- -А проверка всех файловых систем
- -С отображать степень выполнения
- Возврат
- 0 нет ошибок
- 1 ошибки скорректированы
- 2 система должна быть перегружена
- 4 ошибки не скорректированы

Синхронизация кэша и диска

#### Таблица /etc/fstab

 $LABEL=$ /  $/$   $\epsilon$ 

none /dev/pts d none /dev/shm /dev/hda6 swap /dev/cdrom /mnt/cdrom /dev/fd0 /mnt/floppy /dev/cdrom1 /mnt/cdrom1 /dev/hda1 /mnt/hda

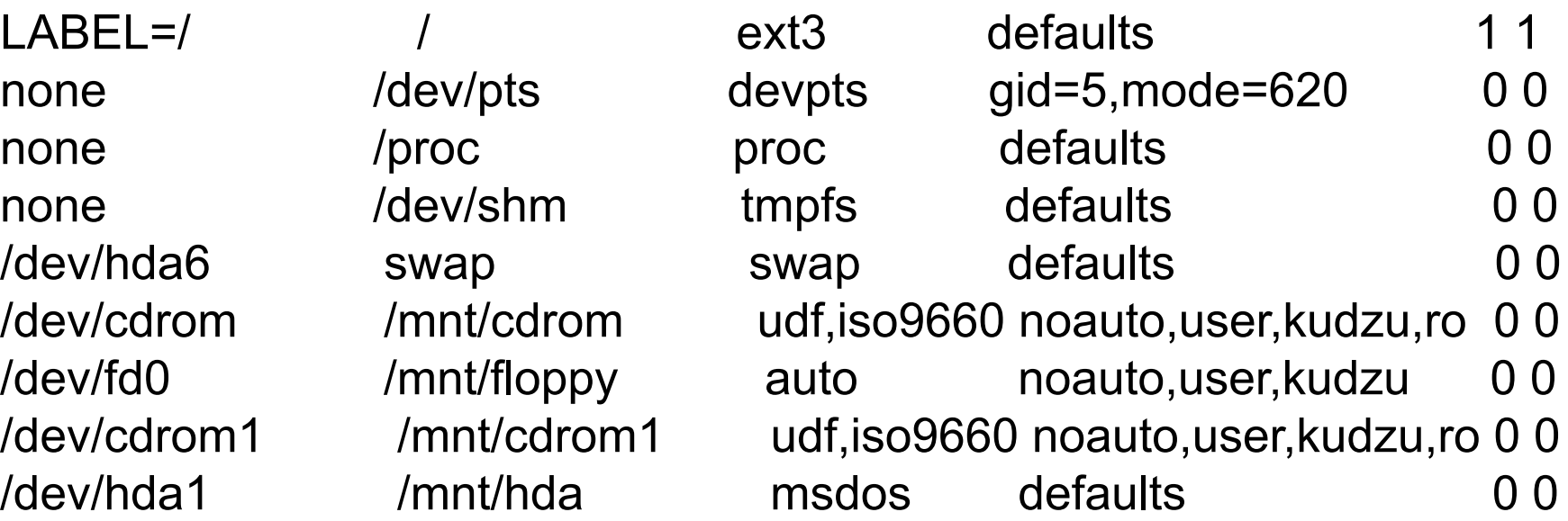

```
#
# /etc/fstab
# Created by anaconda on Thu Dec 18 12:53:13 2008
#
# Accessible filesystems, by reference, are maintained under '/dev/disk'
# See man pages fstab(5), findfs(8), mount(8) and/or vol id(8) for more info
#
UUID=3e588677-deb3-4d1b-a568-739bfd29c536 / ext3 
defaults 1 1
UUID=b06568c7-eeef-499e-adcd-1e1879f7ef11 /boot ext3 
defaults 1 2
tmpfs /dev/shm tmpfs defaults 0.0
devpts /dev/pts devpts gid=5,mode=620 0 0
sysfs /sys sysfs defaults 0 0
proc broc proc defaults 0 0
UUID=477adb1e-f971-4479-9150-63cf6ef8c61f swap swap 
defaults 0 0
```
Монтирование ФС

mount [ключи] [-O опции] [-t тип] [устройство] [список]

- -а монтировать все ФС из /etc/fstab
- r монтировать только для чтения
- -w монтировать для чтения и записи

Опции

- async данные передаются через кэш
- sync данные передаются минуя кэш
- ехес можно запускать программы, хранящиеся в монтируемой ФС
- поехес нельзя запускать программы
- го только чтение
- rw чтение и запись
- user позволяет монтировать ФС пользователю
- default умолчание async, auto, exec, rw, nouser

#### Демонтирование файловой системы

umount [-a] [-t тип] [устройство или каталог] -а - удалить все файловые системы  $-n$  – удалить без записи в /etc/mtab

# **Стандарт FSSTND**

- FSSTND Linux Filesystem Standard
- $\cdot$  /dev
- $\cdot$  /etc
- /lib библиотеки для программ из /bin и /sbin
- /proc специальные файлы для обмена с ядром (получить доступ можно по команде cat /proc/uptime)
- /sbin исполняемые файлы для привилегированного пользователя, используются при загрузке и восстановлении системы (clock, getty, init, fsck, mkfs,  $lilo)$
- /usr предназначен для файлов, являющимися общими для всего узла
- /var хранятся файлы спулинга, журналы, временные файлы

# Управление пакетами

- Цели проектирования
- Поддержка обновлений
- Поддержка запросов
- Проверка системы
- Поддержка эталонных исходных текстов

#### Установка

- rpm ivh <имя пакета>
- -і установка
- -vh вывод линейки индикатора процесса (##########
- rpm ivh replacepkgs <имя пакета>
- Удаление

```
rpm - е <имя программы>
```
- Обновление
	- rpm Uvh <имя пакета>
	- rpm Fvh < имя пакета>

Запрос к базе данных

rpm  $-q \leq$ 

-а – запрос ко всем пакетам

- і - вывод информации о пакете

-I - вывод списка файлов данного пакета

Проверка

rpm - Vf <имя файла>

rpm  $-\sqrt{a}$ 

Признаки неудачи проверки

- 5 контрольная сумма
- S размер файла
- Т режим доступа

#### Печать

Пользователь Спулер (print spooler) Задания (print jobs) Очередь (queue) Демон печати (print daemon)

#### Администрирование печати

- System  $V lp$
- $\cdot$  BSD Ipr (Linux)
	- Файл /etc/printcap (список принтеров)
	- Спулер печати Ipr
	- Демон печати Ipd
	- Вспомогательные программы:
		- Ірс управление администрированием принтера
		- lpq просмотр еще не обработанных заданий из очереди
		- Iprm удаление заданий из очереди

#### Спулер печати

Ipr [-cdfghlpnrstv] [-іотступ] [Рпринтер] [-Тзаголовок]

[-wширина бумаги] [-#число копий] [файл]

-s не копировать текст в файл спулинга (создается символическая ссылка

- гудаление исходного файла после создания копии в файле спулинга

-w длина строки в символах

-h выводить перед файлом страницу-заголовок

-Т строка-заголовок

- Удалить все задания из очереди
- lprm [-Pпринтер] [-] [номер задания] [пользователь]

#### Отмена задания на печать

- -l расширенный формат вывода
- lpq [-l] [-Pпринтер] [номер задания] [пользователь]

Просмотр очереди печати

#### Управление принтером

lpc [команда [аргументы]] stop <принтер> остановить после завершения задания abort <принтер> немедленная остановка start <принтер> начать передачу заданий disable <принтер> закрыть очередь печати enable <принтер> разрешить установку в очередь down <принтер> <сообщение> stop+disable up <принтер> противоположное down status [принтер] информация о состоянии clean <принтер> очистка очереди

#### Демон печати

lpd [-l] [номер порта]

Номер порта – для сетевой печати

-l протоколирование событий

# Графическая среда

• X Window (для Linux XFree86)

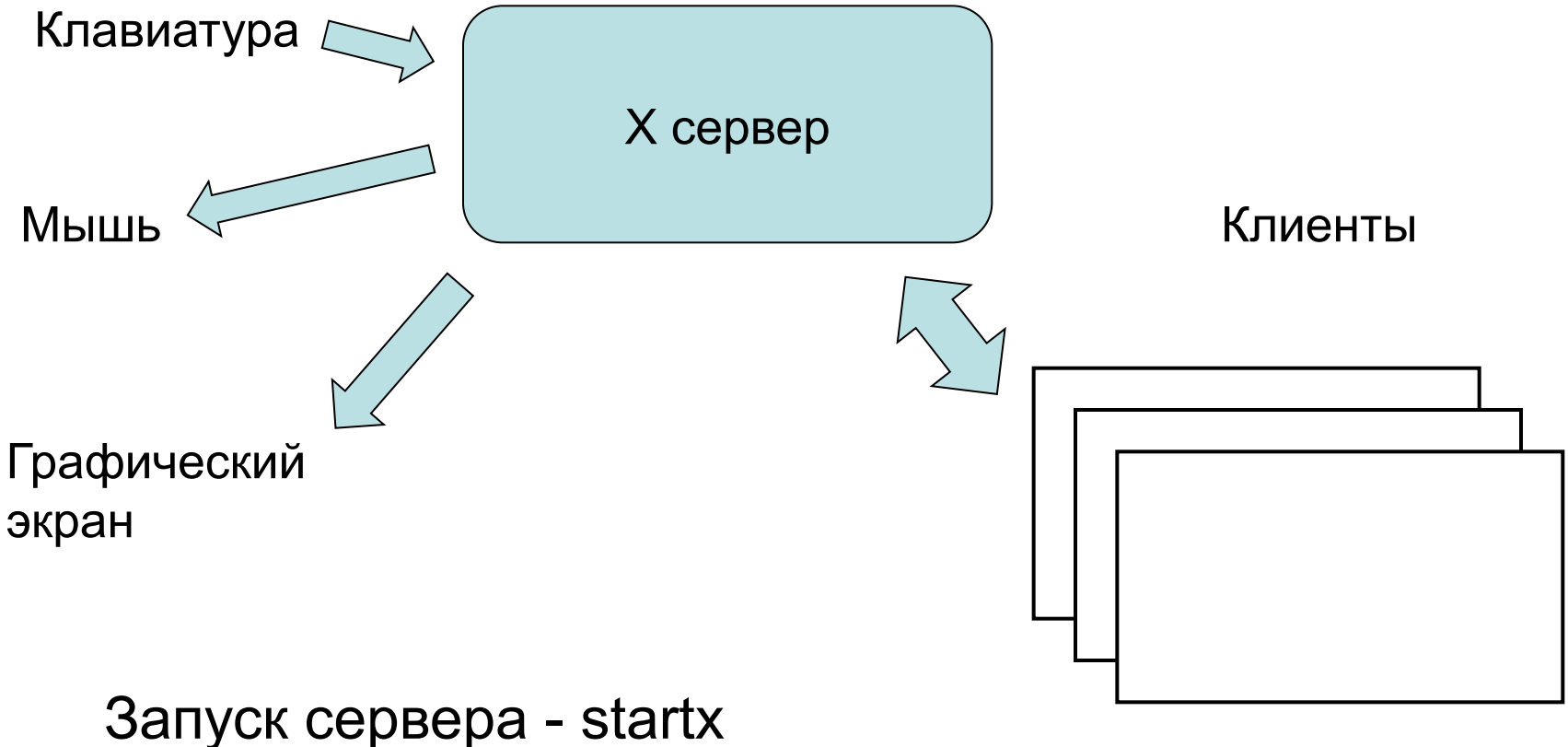

Стандартный менеджер окон – twm

Файл настройки /usr/X11R6/lib/X11/XF86Config # XFree86 4 configuration created by redhat-config-xfree86 Section "ServerLayout"

Identifier "Default Layout" Screen 0 "Screen0" 0 0 InputDevice "Mouse0" "CorePointer" InputDevice "Keyboard0" "CoreKeyboard" InputDevice "DevInputMice" "AlwaysCore" **EndSection** Section "Files" RgbPath "/usr/X11R6/lib/X11/rgb" FontPath "unix/:7100" **EndSection** 

Section "InputDevice"

Identifier "Keyboard0"

Driver "keyboard"

Option "XkbRules" "xfree86"

Option "XkbModel" "pc105"

Option "XkbLayout" "ru,us"

Option "XkbOptions" "grp:shift\_toggle,grp\_led:scroll"

**EndSection** 

Section "InputDevice"

Identifier "Mouse0"

Driver "mouse"

Option "Protocol" "IMPS/2"

Option "Device" "/dev/psaux"

Option "ZAxisMapping" "4 5"

Option "Emulate3Buttons" "yes"

**EndSection** 

Section "Monitor" Identifier "Monitor0" VendorName "Monitor Vendor" ModelName "SyncMaster" DisplaySize 300 230 HorizSync 30.0 - 61.0 VertRefresh 56.0 - 75.0 Option "dpms" **EndSection** 

Section "Device" Identifier "Videocard0" Driver "nv" VendorName "Videocard vendor" BoardName "NVIDIA GeForce FX (generic)" VideoRam 131072 **EndSection** 

Section "Screen" Identifier "Screen0" Device "Videocard0" Monitor "Monitor0" DefaultDepth 24 SubSection "Display" Depth 24 Modes "1024x768" "800x600" "640x480" **EndSubSection EndSection** Section "DRI"

Group 0 Mode 0666 **EndSection**